## Job Aid:

# Generating User Feedback Using Ratings and Forums

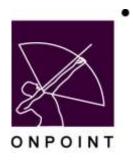

August 2014

This document contains proprietary and confidential information from OnPoint Digital, Inc. Any reproduction or distribution of these materials in whole or part without the expressed written consent of the company is strictly forbidden.

## **Table of Contents**

| Section 1: Overview                                            | 1  |
|----------------------------------------------------------------|----|
| Summary                                                        | 1  |
| Enabling the Ratings Feature for Customer/Slice                | 1  |
| Enabling the Ratings Feature for a Specific Course (or Nugget) | 5  |
| Section 2: Rating Content as a User                            | 8  |
| Section 3: Making Forum Assignments                            | 11 |

## **Section 1: Overview**

#### **Summary**

This brief guide details various ways you can generate user feedback by utilizing course and nugget ratings, as well as employing online forums which are related to objects such as groups, courses, activities, etc. Soliciting feedback from users can lead to increased engagement, such as providing valuable suggestions related to improving content and sharing good ideas and best practices among colleagues.

#### **Enabling the Ratings Feature for Customer/Slice**

To enable users to provide ratings on courses and nuggets, this feature must be configured on the desired customer/slice. Additionally, this feature may be disabled at the course or nugget level.

- 1. Log into OPPortal using a Site Administrator login.
- 2. Log into OnPoint Course Manager (OPCM).
- 3. Select Administration > Configuration. (Figure 1)

| Chilluitt Marager - Windows Uniment Explorer                                                                     | . 0                                   |
|----------------------------------------------------------------------------------------------------|---------------------------------------|
| Man / Lonkening community ages from the many                                                                     |                                       |
| Report OFFICE                                                                                                    | OxPaint Learning Ser                  |
| 👩 Maine 😰 Maine 😰 Logault 🖉 Univers & Groups Content: Assessments Sidis & Garnes Trients & Art                   | tottes Autocations Advantation        |
| ONPOINT MANAGER                                                                                                  | Categories                            |
| Welcome to the Learning Server Course Manager                                                                    | Cafalogs                              |
| Warting Costaneer                                                                                                | Hobile Shortcatti                     |
| Wysking Cardinane OnPoint Digital, Inc.                                                                          | Certifications                        |
|                                                                                                    | Page Layouts                          |
| Lage information Logged in an OnPoint Administrator Adm                                                          | Tirm Zones<br>Induits Clobal Cleanary |
|                                                                                                    | Confrontation                         |
| Ponting                                                                                                    | Officer                               |
| Course requests pending approval. Home                                                                           | Contest Authors                       |
| Assessment Sol requests pending approval. How                                                                    | Custom Fields                         |
| Neggat regests pending approval Rises                                                                            | Thursdanails & Badges                 |
| Event registrations powding approval Approxi                                                                     | Publick                               |
| Unar activity completions Approxim<br>Debite requests percing                                                    | titensing                             |
| My Weth the uploate pending Constant                                                                             | Delution Tasks                        |
| and the second second second second second second second second second second second second second second second | Audit Trail                           |
| Lioma Internation                                                                                                | Transfer                              |
| Administrations 35 (26 used) Users/Laament: 681 (487 used)                                                       | Import / Sopert                       |
| Petermance Managers. 50 (20 used) Records. 180 (8 used)                                                          | File Hanagement                       |
| Counting Server Information                                                                                      | Manage Reports                        |
| Venier, 62.38 Tael Restur, San 12-May 2013 21.31 Sever Tree Mi                                                   | Oustom Links                          |
| Annual (5.3) The instant and (5.40)/50(3.5) and (5.40)                                                           | System Administration                 |
| Close Filters Active Sessions Memory Cache Versions Status                                                       | Show Access +                         |
|                                                                                                    |                                       |
| At reference care interview and the fighting menu bar                                                            | S. 1005                               |

Figure 1

4. Select the **Content Viewer** tab. (Figure 2)

| _   | //Embarring.com/spon/page/sanitg/chg/mens.jsp           | hereit and hereit and |
|-----|---------------------------------------------------------|----------------------------------------------------------------------------------------------------|
| Ŗ   | ONPOINT<br>DIGITAL                                      | OnPoint Learning Serv                                                                                                    |
| 3 1 | eme 🔂 Help 🔽 Logeut: 🦯 Users & Groups 🛛 Content         | Assessments Skills & Games Events & Activities Netifications Administration                                                                                                    |
| ADM | INISTRATION: CONFIGURATION                              |                                                                                                    |
| Ger | enal Course Manager Content Viewer: Performance Manager | Portal CellCast Document Manager Email/SMS User Security                                                                                                    |
|     |                                                         |                                                                                                    |
| 0   | Reliesh Clear Cache + Add Default Values Search         | Edit Customer Information                                                                                                    |
| No. | Narsa (cšick to solit)                                  | Value (click to edit)                                                                                                    |
| t   | Date Display Format                                     | MM/dd/yyyy                                                                                                    |
| 2   | Encrypt Mobile Data                                     | Y                                                                                                    |
| 3   | OPEC Help URL                                           | http://www.anpointdigital.com/support                                                                                                    |
| 4   | Show CE Credits                                         | Y                                                                                                    |
| 5   | Use Amount Remediation                                  | y.                                                                                                    |
| 6   | Assignment Completion                                   | Any                                                                                                    |
| 1   | OpenID Timeout                                          | 1                                                                                                    |
| 8   | Maximum Activity File Upload Size                       | 25                                                                                                    |

Figure 2

5. To enable users to rate courses, select **Use Course Ratings.** (Figure 3)

| X   |                                                          | OrPoint Learning S                                                          | en  |  |  |  |
|-----|----------------------------------------------------------|-----------------------------------------------------------------------------|-----|--|--|--|
| 3 # | eene 🔂 Help 🔽 Legent 🦯 Users & Groups Content            | Assessmenty Skills & Games Events & Activities Notifications Administration | 01  |  |  |  |
| ADN | INISTRATION: CONFIGURATION                               |                                                                             |     |  |  |  |
| Ge  | und   Course Manager   Content Viewer   Padamasco Manage | r Petal Californi Decement Menuger Emult2MS User Security                   |     |  |  |  |
| 0   | Refwah                                                   |                                                                             |     |  |  |  |
| Re. | Name ((Sch to sell)                                      | Value ((Sck to edl)                                                         |     |  |  |  |
| +   | Allow Nugget/Cause Comments                              | Y .                                                                         | 111 |  |  |  |
| 2   | Accessment Minimum Score                                 | 70                                                                          |     |  |  |  |
| 3   | Course Custon Helds                                      |                                                                             |     |  |  |  |
| 4   | Course Page Roboth Court                                 | 4                                                                           |     |  |  |  |
| 5   | Debut Assessment Lock Dat                                | 0                                                                           |     |  |  |  |
| 6   | Display Hoadom                                           | N                                                                           |     |  |  |  |
| T   | Leg SCORM events                                         | Y                                                                           |     |  |  |  |
| в.  | Minimum Course/Nogget Tene                               | 0                                                                           |     |  |  |  |
| 1   | OPEV Help URL                                            | http://k3.246.2.153/spholp                                                  |     |  |  |  |
| 10. | Pre-Test Prompt                                          | n                                                                           |     |  |  |  |
| 11  | Retaka Testu                                             | Y.                                                                          |     |  |  |  |
| 17  | Shaw Notes in OPCV                                       | Y                                                                           |     |  |  |  |
| 13  | Show Course Generary                                     | 11                                                                          |     |  |  |  |
| 14  | Use Nagget Kalings                                       | Y                                                                           |     |  |  |  |
| 15  | Una Course Rollings                                      | ¥.                                                                          |     |  |  |  |
| 前   | Learning Path Dofault Sort                               | category                                                                    | Y   |  |  |  |

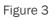

6. In the **Configuration** pop-up window, select the **Yes** radio button and select **Save**. (Figure 4)

| Configuration                                    |
|--------------------------------------------------|
| Allow users to rate courses on a scale of 1 to 5 |
| Use Course Ratings<br>Yes O No<br>Default: N     |
| Save Use Default Scancel                         |

Figure 4

7. To enable users to rate nuggets, select **Use Nugget Ratings**. (Figure 5)

| inte | Turkaning.com/spin/page/config/dg_mana.pg/section.spin/ |                                                                            |                              |  |  |  |
|------|---------------------------------------------------------|----------------------------------------------------------------------------|------------------------------|--|--|--|
| -    | ONPOINT                                                 | OnPoint Learning                                                           | g Serve                      |  |  |  |
| ×    | DIGITAL<br>Venining and performance salurines           |                                                                            |                              |  |  |  |
| Эн   | lame 😝 Help 🌅 Logoul 🛛 🖉 Users & Groups 🛛 Conte         | ent Assessments Skills & Games Events & Activities Notifications Administr | ation                        |  |  |  |
| 100  | INISTRATION: CONFIGURATION                              |                                                                            | in contraction of the second |  |  |  |
| Get  | nerst Course Manager Content Viewer Performance Mar     | inger Partal ColiCast Document Manager Email/SMS User Security             |                              |  |  |  |
|      |                                                         |                                                                            | _                            |  |  |  |
| 6    | Refresh Clear Cache + Add Default Values Sea            |                                                                            |                              |  |  |  |
| No.  | Name (click to edit)                                    | Value (click to edR)                                                       |                              |  |  |  |
| 1    | Allow Nugget/Course Comments                            | Y                                                                          |                              |  |  |  |
| 2    | Assessment Minimum Score                                | 70                                                                         | _                            |  |  |  |
| 3    | Course Custom Fields                                    |                                                                            |                              |  |  |  |
| -4   | Course Page Rotesh Count                                | 4                                                                          | -1                           |  |  |  |
| 5    | Dekailt Assessment Lock Out                             | 8                                                                          |                              |  |  |  |
| 6    | Display Headers                                         | N                                                                          | _                            |  |  |  |
| 1    | Log SCORM events                                        | Y                                                                          |                              |  |  |  |
| 8    | Minimum Course/Nugget Time                              | P                                                                          | _                            |  |  |  |
| 9    | OPCV Help URL                                           | http://f3.246.2.153/ophielp                                                |                              |  |  |  |
| 10   | Pre-Test Prompt                                         | N                                                                          | _                            |  |  |  |
| 11   | Retake Tests                                            | Y                                                                          |                              |  |  |  |
| 12   | Show Notes in OPCV                                      | Y                                                                          |                              |  |  |  |
| 13   | Show Course Glessary                                    | N                                                                          |                              |  |  |  |
| 14   | Use Negget Ratings                                      | Y                                                                          |                              |  |  |  |
| 15   | Une Course Ratings                                      | Ý                                                                          |                              |  |  |  |
| 16   | Learning Path Delault Sort                              | category                                                                   | ~                            |  |  |  |
|      |                                                         |                                                                            |                              |  |  |  |
|      |                                                         |                                                                            |                              |  |  |  |

OnPoint Digital, Inc. August 2014 All Rights Reserved 4 of 13 8. In the Configuration pop-up window, select the Yes radio button and select Save. (Figure 6)

| Configuration                                    | _ |
|--------------------------------------------------|---|
| Allow users to rate nuggets on a scale of 1 to 5 |   |
| Use Nugget Ratings<br>Yes O No                   |   |
| Default: Y V Use Default O Cancel                | Ľ |
| Save Use Default V Cancel                        |   |

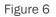

#### **Enabling the Ratings Feature for a Specific Course (or Nugget)**

- 1. Log into OnPoint Course Manager (OPCM).
- 2. Select Content > Courses (or Nuggets). (Figure 7)

|                                                                                                    |                                                                                 |              |                                      | QNPN                     | èr Leanèig Sen |
|----------------------------------------------------------------------------------------------------|---------------------------------------------------------------------------------|--------------|--------------------------------------|--------------------------|----------------|
| Internet and an and a second second s                                                                                                    | Cartest Assessments S                                                           | kiki & Camer | Events & Adhyllies                   | hatifications            | Administration |
| ONPOINT MANAGER                                                                                                    | C Castere                                                                       | 14           | (FOLGS) (FOLGS)                      | The sector of the sector | F. Martenanda  |
| Welcome to the Learning Setwer Course Manager.                                                                                                    | B Topica                                                                        |              |                                      | 1                        |                |
|                                                                                                    | Di Pages                                                                        |              | Select Courses<br>OR Nuggets         |                          |                |
| Working Contorner<br>Working Contorner OnPoint Digital, Inc.                                                                                                    | Access 1                                                                        |              |                                      | Change Works             | a Catheren     |
|                                                                                                    | CD TRANSPORT                                                                    |              |                                      | Contract strends         | A roughly      |
| Lage beforegine                                                                                                    | Wizarda                                                                         |              |                                      |                          |                |
| Lingged to as. DiePoint, Administrator                                                                                                    | Library                                                                         |              | Administrative Role: Root Administra |                          |                |
| Ponding                                                                                                    | Reports                                                                         |              |                                      |                          |                |
| Course requests paretraj approval Home.<br>Assessment fait approval paretra approval Home.                                                                                                    |                                                                                 |              |                                      |                          | coded files    |
| Course requests perioding approval times<br>Assumation of the sequencing approval times<br>thapper requests perioding approval from<br>Event registrations perioding approval fragment<br>Users activity completions<br>Determ coursels pending Ensure<br>Wey Works the approach pending Ensure                                                                                                    |                                                                                 |              |                                      |                          |                |
| Assessment hat separate panding approval How<br>Harger represents people approval How<br>Event representations people approval Agent<br>Union activity completions<br>Determ requests pending Base                                                                                                    |                                                                                 |              |                                      |                          |                |
| Assessment hat separate panding appoint the<br>Naget reporting approxil the<br>Event replanations pending appendit depend<br>these active competitions<br>Determ reporting competitions<br>Determ requests pending<br>Base<br>We Verde the optimal pending<br>Determ competitions of the<br>Name of the<br>Name of the |                                                                                 | 8 sast)      |                                      |                          |                |
| Assessment hit separate panding appendit How<br>Happet represent panding approval How<br>Event representations pending approval Appen<br>User activity completions Appen<br>Deters competing Pending Pendin<br>My Verdis the optical pending Board<br>Laneau Internation                                                                                                    | a<br>a                                                                          |              |                                      |                          |                |
| Assessment hit separati panding approval how<br>Happet respecting approval how<br>Event regionalisms percently approval Aspen<br>User withly completions Aspen<br>Deleter requests pending Exact<br>Wy Words the selande pending Users<br>Exacess Internation<br>Appreciations 35 (25 used)                                                                                                    | n<br>19<br>19<br>19<br>19<br>19<br>19<br>19<br>19<br>19<br>19<br>19<br>19<br>19 |              |                                      |                          |                |
| Assessment hit separati panting approval how<br>Happet reperint percent panting approval how<br>Event replanations percent approval Approval<br>User activity completions Approval<br>Deleter requering pending Exact<br>Wy Works the pendent pending United<br>Exact Internations<br>Appreciation on the pending International<br>Percentains Managem: 50 (20 used)<br>Exact Internations                                                                                                    | n<br>19<br>19<br>19<br>19<br>19<br>19<br>19<br>19<br>19<br>19<br>19<br>19<br>19 | ared)        | ione Tata Tut 146                    |                          |                |

Figure 7

3. Select the desired course (or nugget). (Figure 8)

| X       | ONPOINT<br>DIGITAL<br>Verifing and performance solutions |           |                   |                | c                     | OnPoint Learning S | erver |
|---------|----------------------------------------------------------|-----------|-------------------|----------------|-----------------------|--------------------|-------|
| Hor     | ne 😰 Help 🚺 Lagout 🛛 🖉 Users & Groups 🛛 Conto            | ent Asses | sments Skills & G | Games Events 8 | Activities Notificati | ions Administrat   | ion   |
| CONT    | TENT: COURSES                                            |           |                   |                |                       |                    |       |
| + Ad    | ld Course Rizard                                         |           |                   |                |                       |                    |       |
| Y F     | iller Category Al                                        | - Nie     | ne [mobile        | 🚽 🗸 Apply      | ] 🛃                   |                    |       |
| ID D    | Course Name (click to select)                            | Version   | Updated           | Published      | Formats               | Status             | 0     |
| 17 Test | Content for New Publishing                               |           |                   | n              |                       |                    |       |
| 00165   | *** Mobile SCORM                                         | 1         | 12/28/2010        | Yes            | WEB APP MWE           | EB Active          |       |
| 00247   | Mobile Loaming Comes of Age "HTML                        | 1         | 11/14/2012        | Yes            | WEB APP MWE           | EB Active          |       |
| **New   | Content Created for Mobile Testing                       | 200       | -102              | 1. (r          |                       |                    |       |
|         | Mobile Course with Test                                  | 1         | 05/24/2010        | Yes            | WEB APP MWE           | EB Active          |       |
| 00045   | Mobile SCORM Flash Demo                                  | 1         | 05/08/2010        | Yes            | WEB APP               | Active             |       |
| 00045   | model Score faith Denty                                  |           |                   |                |                       |                    |       |

Figure 8

4. Select the Advanced tab. (Figure 9)

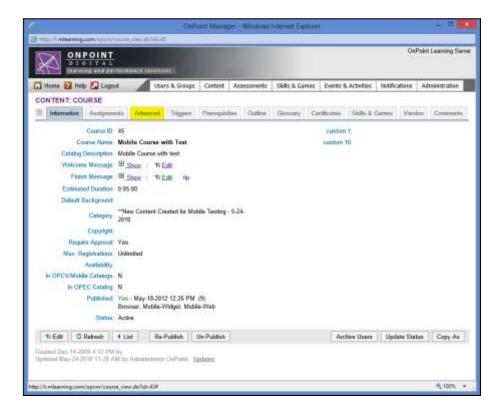

OnPoint Digital, Inc. August 2014 5. Select Edit. (Figure 10)

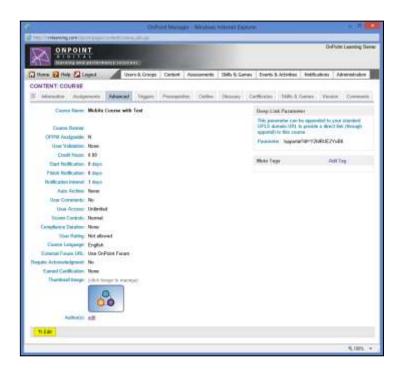

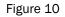

6. From the Allow User Rating select box, select Yes and select Save. (Figure 11)

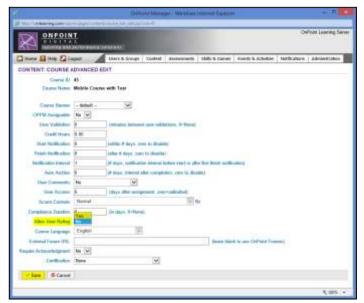

Figure 11

## Section 2: Rating Content as a User

- 1. Log into OPPortal.
- 2. Select the Courses tab to open the OnPoint Content Viewer (OPCV). (Figure 12)

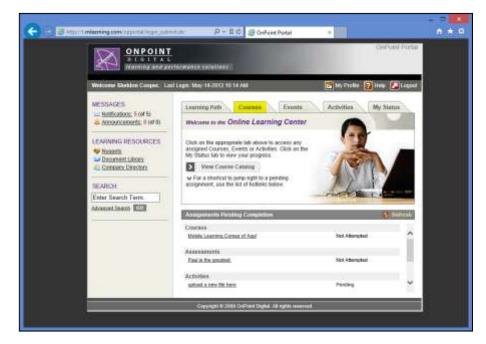

Figure 12

3. Select All to view assigned courses and nuggets. (Figure 13)

| Courses             |               |        |            |            |               |            |               | 💽 Notes        | 🔁 Help 🚺 Close |
|---------------------|---------------|--------|------------|------------|---------------|------------|---------------|----------------|----------------|
| Learning Path       | Courses       | Events | Activities | My Status  | Forums        | Games      |               |                |                |
|                     | Cate          | gairy  |            |            |               | • Language |               | Enter Search   | Term Q         |
| Assignments         | Catalog       |        |            |            |               | Show A     | Courses       | Assessment Set | s Nuggets      |
| Title               |               |        | Durati     | on Require | sd / Optional | Туре       | Status        | Action         | Rating         |
| + iPhone User Guid  | ie .          |        | 0.05:0     | 0 Require  | b             | Nugget     | Completed     | Browse         |                |
| + Mobile Learning ( | Comes of Agel |        | 0:15:0     | 0 Require  | be            | Course     | Completed     | Browse         |                |
| Sample Nugget       |               |        | 0:02:0     | 0 Require  | ed            | Nugget     | Not Attempted | Start          |                |
| + Sample Video Nu   | Igget         |        | 0:00:0     | 0 Require  | ad b          | Nugget     | Not Attompted | Start          |                |

Figure 13

4. To access the Rate feature, expand the listing of the content you wish to rate by selecting the small triangle adjacent to the Assignment Title. (Figure 14)

| ourses              |                |               |                     |            |               | 📴 Notes 🔞       | Help 🚺 Close |
|---------------------|----------------|---------------|---------------------|------------|---------------|-----------------|--------------|
| Learning Path       | Courses Events | Activities My | Status Forums       | Games      |               |                 |              |
|                     | Category       |               |                     | • Language | ¢             | Enter Search T  | am 🔍 🥑       |
| Assignments         | Catalog        |               |                     | Show: A    | I Courses     | Assessment Sets | Nuggets      |
| ille                |                | Duration      | Required / Optional | Туре       | Status        | Action          | Rating       |
| IPhone User Guid    | le             | 0:05:00       | Required            | Nugget     | Completed     | Browse          |              |
| + Mobile Learning C | Comes of Agel  | 0.15:00       | Required            | Course     | Completed     | Browse          |              |
| Sample Nugget       |                | 0:02:00       | Required            | Nugget     | Not Attempted | Start           |              |
| + Sample Video Nu   | gget           | 0:00:00       | Required            | Nugget     | Not Attempted | Start           |              |
|                     |                |               |                     |            |               |                 |              |
|                     |                |               |                     |            |               |                 |              |

Figure 14

5. Select Rate. (Figure 15)

|                                                                | Content      | Viewer - Windo | ws Internet Explor | er            |                | - 8         |      | × |
|----------------------------------------------------------------|--------------|----------------|--------------------|---------------|----------------|-------------|------|---|
| http://t.mlearning.com/opcv/pages/course/course.               | iet.jop      |                |                    |               |                |             |      |   |
| Courses                                                        |              |                |                    |               | 📴 Notes        | 😢 Help 🚺 Cl | 1054 | ~ |
| Learning Path Courses Events                                   | Activities / | ly Status F    | orums Games        |               |                |             |      |   |
| Category                                                       |              |                | v Langu            | age           | · Enter Search | h Term Q    | 1    |   |
| Assignments Catalog                                            |              |                | Show:              | All Courses   | Assessment Se  | ets Nuggets | 1    |   |
| Title                                                          | Duration     | Required / C   | Optional Type      | Status        | Action         | Rating      |      |   |
| + iPhone User Guide                                            | 0:05:00      | Required       | Nugget             | Completed     | Browse         |             | ~    |   |
| <ul> <li>Mobile Learning Comes of Agel</li> </ul>              | 0:15:00      | Required       | Course             | Completed     | Browse         |             | 111  |   |
| Mobile Learning Comes of Agel<br>CE Credit: 2.00 Last Accessed |              |                | Rate               |               |                |             |      |   |
| + Sample Nugget                                                | 0.02.00      | Required       | Nugget             | Not Attempted | Start          |             | ~    | v |
|                                                                |              |                |                    |               |                | 4, 1009     | × •  |   |

Figure 15

6. Rate the content on a scale of 1 to 5 (1 is the lowest score, 5 is the highest) and select Save. (Figure 16)

|   | ~ |
|---|---|
|   |   |
|   |   |
|   |   |
|   |   |
|   |   |
|   |   |
| > | Ý |
|   | > |

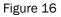

7. Additionally, when you have completed the content you will be prompted at that time to rate content. If you do not desire to rate the course at this time, simply select **Close**. (Figure 17)

| 0                                  | Content Viewer - Google Chrome                                                                                                    | *                         |
|------------------------------------|----------------------------------------------------------------------------------------------------|---------------------------|
| tmlearning.com/opcv/pages/course/e | nd_course.jip                                                                                                    |                           |
| Mobile Learning Comes of Age!      | 🖬 Notes                                                                                                    | 🗛 Glossary 🔞 Help 🚺 Close |
|                                    | Thank you for completing the Mobile Learning Comes of Agel course<br>Mobile Learning Comes of Age!<br>Status: Completed<br>Return to List<br>Rater 1 2 3 4 5 Saw |                           |

Figure 17

Note the user will <u>not</u> be prompted to rate nuggets and SCORM courses created with SCORM controls minimized.

### **Section 3: Making Forum Assignments**

- 1. Log into OPPortal using a Site Administrator login.
- 2. Select Notifications > Forums. (Figure 18)

| O 1 0 F F A L<br>Pressinary and genue many parameters                                                                                                    | The Darkering care open page better been                                                                                                    |                                                                    | OnPoint Learning Se                                                                                                    |
|----------------------------------------------------------------------------------------------------|----------------------------------------------------------------------------------------------------|--------------------------------------------------------------------|----------------------------------------------------------------------------------------------------|
| DepCinT MARAGEB         Seed Notifications           Netcore Is the Learning Samer Course Manager         Seastand Notifications           Working Courses         Heating Samer Course Manager         Heating Samer Course Manager           Working Courses         Heating Samer Course Manager         Heating Samer Course Manager           Working Courses         Heating Samer Course Manager         Heating Samer Course Manager           Lagget In us : CoPaint Digital, Inc.         End Opera         Same Same Same Same Same Same Same Same                                                                                                    | 0 COLLAR                                                                                                    | NY:                                                                | Circuit cannot be                                                                                                    |
| Sandiard Hoddicates<br>Netkeren for the Learning Senet Course Manager<br>Netkeren for the Learning Senet Course Manager<br>Nething Casteren OrPaint Dight, te:<br>Lagged in as: CePaint, Advertisation<br>Lagged in as: CePaint, Advertisation<br>Lagged in as: CePaint, Advertisation<br>Lagged in as: CePaint, Advertisation<br>Lagged in as: CePaint, Advertisation<br>Lagged in as: CePaint, Advertisation<br>Person<br>Person<br>Course respects pending approval<br>Advertisation<br>Advertisation<br>Manager sequents pending approval<br>Advertisation<br>Course respects pending approval<br>Advertisation<br>Course respects pending approval<br>Advertisation<br>Course respects pending approval<br>Advertisation<br>Datate respects pending approval<br>Advertisation<br>Datate respects pending approval<br>Advertisation<br>Datate respects pending<br>Pendemander<br>Advertisation<br>Salasse Manager<br>Salasse Manager<br>Salasse Mana                                                                                       | Hurre 😫 Holp 🚺 Lagat 🖉 Us                                                                                                    | ors & Groupe Contort Assessments Skills & Games Events & Arthetics | Indicateurs Admentirate                                                                                                    |
| Version 0 the Learning Samer Course Manager         Hellitudes Queue           Winking Catheman         Hellitudes Queue           Working Catheman         End Queue           Lagger Houses OxPhaint Administrates         Administrate           Pending         Administrate           Pending         Administrate           Pending         Administrate           Course regard to ass OxPhaint Administrates         Administrate           Pending         Administrate           Course regard to pending apprend         Norm           Advance         Administrate           Develop         Administrate           Develop         Administrate           Advance         Administrate           More         Administrate           Advance         Administrate           Develop         Ended           Evel registrations pending apprend         Administrate           Manager         Administrate           My Medite Bis- extended         Administrate           Administrate         So (20 more)           Pathematica Managers: 30 (20 more)         Roocekin: 100 (0 more)           Defense regards Interestion         Administrate           Administrate         So (20 more)           Extend                                                                                                    | NPOINT MANAGER                                                                                                    |                                                                    |                                                                                                    |
| Wenning Continuer     Medication Continuer       Wenning Continuer (Only int Dight), Inc.     End Continuer       Lagger Inter. Only int. Adventishabilitie     Adventishabilitie       Pealing     Control control only int. Adventishabilitie       Control control only int. Adventishabilitie     Adventishabilitie       Pealing     Control control only int. Adventishabilitie       Control control only int. Adventishabilitie     Adventishabilitie       Control control only int. Adventishabilitie     Adventishabilitie       Control control only int. Adventishabilitie     Adventishabilitie       Control control only int. Adventishabilitie     Adventishabilitie       Control control only int. Adventishabilitie     Manage Interpretention       Adventishabilitie     Manage Interpretention       Adventishabilitie     Manage Interpretention       Databal regulation pretending appendit     Manage Interpretention       Databal regulation pretending appendit     Manage Interpretention       Databal regulation pretending appendit     Manage Interpretention       Databal regulation pretending appendit     Manage Interpretention       Databal regulation pretending appendit     Manage Interpretention       Adventished and pretention     Manage Interpretention       Adventished and Internation     Manage Interpretention       Adventished and Interpretention     Manage Interpretention                                                                                                    | release to the Learning Server Course Manage                                                                                                    | k                                                                  |                                                                                                    |
| Working Capterware OxPaint Digital, Inc.     Encod Queue       Lagged In an:     Send SMS5 Managa       Deged In an:     Relationary       Preading     Open and Deged In an:       Converse regards preading approval     Nore       Assessmental Set regards preding approval     Nore       Assessmental Set regards preding approval     Nore       Object registrations preding approval     Nore       Owner registrations preding approval     Approval       Owner registrations preding approval     Approval       Owner registrations preding approval     Approval       Owner registrations preding approval     Approval       Owner registrations preding approval     Approval       Owner registrations preding approval     Approval       Owner registrations preding approval     Approval       Owner registrations preding approval     Approval       Owner registrations     Approval       Owner registrations     Approval       Owner registrations     Sponthood       Example Completions     Sponthood       Example Completions     Sponthood       Example Completions     Sponthood       Example Completions     Sponthood       Example Completions     Sponthood       Example Completions     Sponthood       Example Completions     Sponthood   <                                                                                                    | Working Cashenge                                                                                                    |                                                                    | and the second second sec |
| Lagent in each configure of a set of the set out of the set out                                                                                                    | Working Customer, OnPaint Digital, Inc.                                                                                                    |                                                                    | 1011 STUDIES 201 ST                                                                                                    |
| Pending         Damacality pending approval         None         Damacality Cliffier         Damacality Cliffier         Damacal                                                                                                    | Logist Inflationation                                                                                                    |                                                                    | A Destander of the second second                                                                                                    |
| Convey regards pending apprend     Nove     Statuscaled Plans       Assessmental Set requests pending apprend     Nove     Nove       Regel requests pending apprend     Nove     Nove       Even regelations pending apprend     Apprend     Apprend       Owne active conjunctions pending apprend     Apprend     Apprend       Data regelations pending apprend     Apprend     Apprend       Data regelations pending apprend     Apprend     Apprend       Data regelations pending apprend     Apprend     Apprend       Data regelations pending     Apprend     Apprend       Data regelations pending     Apprend     Apprend       Data regelations pending     Apprend     Apprend       Data regelations pending     Apprend     Apprend       Data regelations     Apprend     Apprend       Apprend     Apprend     Apprend       Apprend     Apprend     Apprend       Apprend     Apprend     Apprend       Apprend     Apprend     Apprend       Apprend     Apprend     Apprend       Apprend     Apprend     Apprend       Apprend     Apprend     Apprend       Apprend     Apprend     Apprend       Apprend     Apprend     Apprend       Apprend     Apprend                                                                                                    | Legged in an. OnPoint. Administrator                                                                                                    | Abilitie                                                           | Parama                                                                                                    |
| Assessmental Set requests pending appendit Nove<br>Negeri requests pending appendit Nove<br>Devel registration pending appendit Appendit<br>User active; completions<br>Developmenting pending<br>Developmenting<br>Ny Weite the uplicate pending<br>Development<br>Ny Weite the uplicate pending<br>Development<br>Development<br>Dev | Pendag                                                                                                    |                                                                    |                                                                                                    |
| Eveni registrative peeding approxit     Approxit       Uver activity completion     Approxit       Database     Approxit       Database     Distance       Database     Distance       Ny Media the upleating peeding     Distance       Database     Distance       Stances Information     Distance       Advance Information     Sign (400 annel)       Prediversation     Sign (20 annel)       Prediversation     Sign (20 annel)       Database     Sign (400 annel)       Database     Sign (400 annel)       Determine Information     Sign (400 annel)       Determine Information     Sign (400 annel)       Database     Sign (400 annel)                                                                                                    |                                                                                                    |                                                                    | Itesculet files                                                                                                    |
| User activity completions         AppCIDE           Debtor requests precifieg         Distance           Wy Mells the upleadup ending         Distance           Science Information         Control Learning: 600 (400 used)           Performance Managers: 50 (20 used)         Records: 100 (900 used)           Distances Information         Records: 100 (900 used)           Learning Science Information         Records: 100 (900 used)           Version: 52.35         Last Reduit; Mon 13 May-2513 21 24                                                                                                    | Nugget requests pending approval.                                                                                                    | Norm                                                               |                                                                                                    |
| Delate reparting profing         Pissana           My Weits this uplicates profing         Doctributed           Learning Internation         Advantational and an analysis of the second second s                                                                                                    | Event registrations pending approval                                                                                                    | Appeare                                                            |                                                                                                    |
| Wy Metha like uplicada pending         Doznikadi           Sciences Information         Administrature         35 (26 mark)         Unareal corrents         600 (400 used)         Image: Corrent Science Science Scie                                                                                                    | User activity completions                                                                                                    | Accesse                                                            |                                                                                                    |
| License Information           Adventicitation         35 (26 used)           Performation         50 (20 used)           Roccelly         900 (00 used)           Lasening Server Information         Worker, Kon 13 May 2813 21 24           Version: 5.2.35         Lase Reduit: Mon 13 May 2813 21 24                                                                                                    | and the second second se |                                                                    |                                                                                                    |
| Adventivetars         35 (26 seed)         Unant/Learners         600 (400 seed)           Pediansation Managers         50 (20 seed)         Rocockir         100 (0 seed)           Lassing Server Internation                                                                                                    | Ny Nedia lile upiceža pending                                                                                                    | Doumhout                                                           |                                                                                                    |
| Pedentation Managers: 50 (20 each) Roccels: 100 (0 each) Lassing Server Internation: Version: 5.2.35 Lass Reduirt: Non 13 May 2813 21 24 Server Three: Two 14 May 2813 10:29 (CDT -0508)                                                                                                    | License Information                                                                                                    |                                                                    |                                                                                                    |
| Laurening Server Information:<br>Version: 5.2.35 Laur Reduit: Mon.13 May 2913 21:24 Server Thru: Tuo 54 May 2013 10:29 (CDT -0508)                                                                                                    | Administrature 25 (26 uned)                                                                                                    | Unerel.commis: 600 (400 used)                                      |                                                                                                    |
| Version: 5.2.35 Last Rectair: Mon.13 May 2813 21 24 Semin Three: Two 54 May 2813 10:29 (CDT: 0508)                                                                                                    | Pedanance Mangers 50 (20 asid)                                                                                                    | Records 100 (0 earl)                                               |                                                                                                    |
|                                                                                                    | Laserang Server Internation                                                                                                    |                                                                    |                                                                                                    |
|                                                                                                    | Versieit 5.2.35                                                                                                    | Last Reduct, Mon. 13 May 2910 21:24 Server Tank, Tuo 344           | May-2013 10:29 (CDT -0604)                                                                                                    |
| Clear Filters Activo Sepsions Wenkiny Cache Versions Status Shev Access a                                                                                                    |                                                                                                    |                                                                    |                                                                                                    |
|                                                                                                    | Clear Filters Act                                                                                                    | ino Sepolores Versiones Status Steve                               | Appens a                                                                                                    |
|                                                                                                    | Obviouring a service compage. Toward, Toran, bit                                                                                                    |                                                                    | R 100%                                                                                                    |

Figure 18

3. Select the desired forum from the forum list. To filter the forum list, simply enter any portion of the forum name in the **Filter Name** textbox. (Figure 19)

| R     | ONPOINT<br>BIGITAL            | alandar -                                    |                                                                                                    |                   |               |                   |       | OnPoint Las | inding Server |  |
|-------|-------------------------------|----------------------------------------------|----------------------------------------------------------------------------------------------------|-------------------|---------------|-------------------|-------|-------------|---------------|--|
| them  | • 😫 Hulp 🔂 Lageol             | Users & Groups                               | Content                                                                                                    | Assessments       | Siels & Games | Events & Adbettes | nosca | ioni Adr    | niestration   |  |
| + Add | a Pieram S Robesh             | ✓ Apply                                      | đ                                                                                                    |                   |               |                   |       |             |               |  |
| (D    | Forum Namos (click to pale(2) | Linkast To                                   | Linkad To Mediused Ma                                                                                                    |                   |               |                   |       |             |               |  |
| 00021 | La Familia de OsPolot         | George Library                               |                                                                                                    | Mobile Learning   | ĸ             | 15                |       | Active      |               |  |
| 99572 | Happel Completion Functor     | Course Mobil<br>Course Mobil<br>Course Mobil | ie Learnica                                                                                                    | g Corrien al Agel | Ŷ             | 15                |       | Active      |               |  |
| 00023 | KMC Test Faran                | Happet Samp                                  | Thagant Sample Audie Nagget<br>Thagant Sample Ragget<br>Thagant Sample Raid Ower's Manual (Metatog)<br>Thagant Sample Viden Nagget |                   |               |                   |       |             | Active        |  |

4. Select the Assignments tab. (Figure 20)

| 6                                                                                                    |                |         | per - Windows | internet Espione |                     |              |                       |
|----------------------------------------------------------------------------------------------------|----------------|---------|---------------|------------------|---------------------|--------------|-----------------------|
|                                                                                                    |                | 4       |               |                  |                     | Onl          | Paint Learning Server |
| C Itom Itela Lagest                                                                                                    | Users & Groups | Content | Accession     | Skile & Garree   | Events & Activities | Notrications | Administration        |
| Fenant ID: 22<br>Forum Title: Nugget Completion Foru<br>Description: compress-you complete<br>Moderated: Yes: (moderated antiles<br>Mossage Size: Unfinited<br>Tables: Active | t a nugget     | (lever) |               |                  |                     |              |                       |
| Nillán SiRetesh 4 List                                                                                                    |                |         |               |                  |                     |              |                       |
|                                                                                                    |                |         |               |                  |                     |              | 9, 2025 -             |

Figure 20

5. To generate a list of available assignments, select an object type from the **Type** search criteria dropdown box. The included object types to which you may assign a forum include **Group**, **Job Code**, **Course**, **Nugget**, **Activity**, **Event and General**. (Figure 21)

| 6                                                                                                   | (DIPU                  | ni Marus    | WILSOWS                    | itternet Date       | e.                                                                    |                   |                       |
|----------------------------------------------------------------------------------------------------|------------------------|-------------|----------------------------|---------------------|-----------------------------------------------------------------------|-------------------|-----------------------|
|                                                                                                    |                        | 1           |                            |                     |                                                                       | 0                 | Point Learning Server |
| There B Hep D Loper                                                                                 | Users & Groups         | Cerket      | Asceloneits                | Skills & Game       | Events & Activ                                                        | tes Notifications | Administration        |
| FORUMS: FORUM                                                                                       | Trigger     Canteer    | 1           |                            |                     |                                                                       |                   |                       |
| Turuer Nugget Completion Forum                                                                      |                        |             |                            |                     |                                                                       |                   |                       |
| To ansage as adjust adjust the algost lype a<br>adjusts to the name hours.                          | end citcle we the unit | ert to also | ign Yau may ab             | a case the liber to | much for specific                                                     | algerts. Yau may  | andpreshta            |
| Linked To (olick to servers)                                                                        |                        |             | Antes Chick                | analori Tase        | Select 12                                                             | File              | Go                    |
| Correr Noble Correr off Test<br>Control Noble Control Correr from<br>Control Noble SCOTH Flash Code |                        |             | ject Type to<br>d to Forum |                     | Docens<br>Jat Code<br>Coores<br>Nager<br>Activity<br>Event<br>General |                   |                       |
|                                                                                                    |                        |             |                            |                     |                                                                       |                   | 4, 102% ·             |

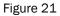

6. Select an assignment/object from the generated list. (Figure 21) This action will link the selected forum to the assignment (i.e. course, nugget, activity, and event) or object (group, job code, general) and any users who have been assigned the course will have access to the forum. Similarly, any users who are a member of a group to which the forum is assigned will now have access to the forum. (Figure 22)

OnPoint Digital, Inc. August 2014 All Rights Reserved 12 of 13

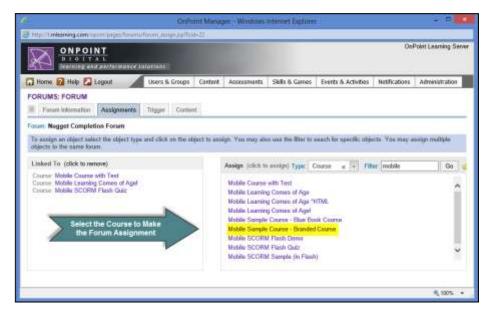

Figure 22